## **Pivotal**

### **PL/Container Introduction**  Customize and Secure the Runtime and Dependencies of Procedural Languages

Hubert Zhang (h Jack WU (jwu@pivotal.io)

© Copyright 2017 Pivotal Software, Inc. All rights Reserved. Version 1.0

### **Agenda**

- The Problem
- What is PL/Container
- How to use PL/Container
- PL/Container Internals
- **Future Work**
- $Q+A$

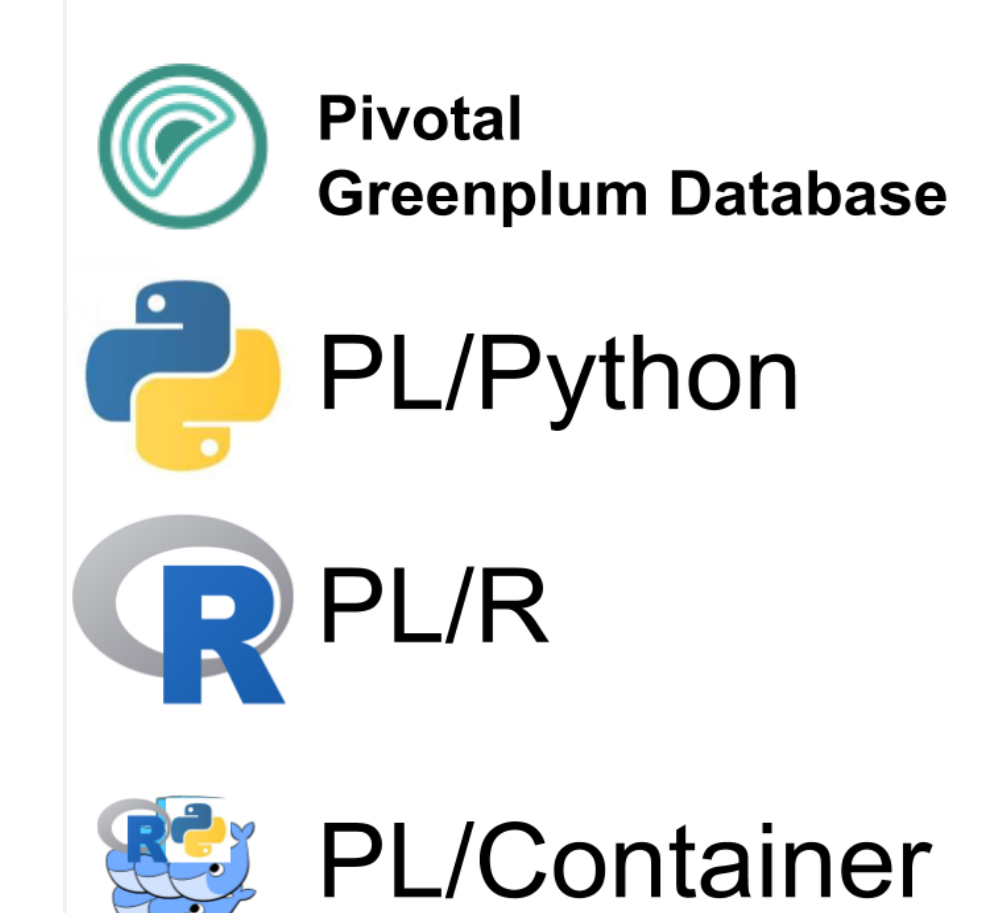

**PGConf 2018: PL/Container Introduction** 

# **The Problem**

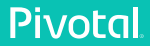

### **We generate More and More Data**

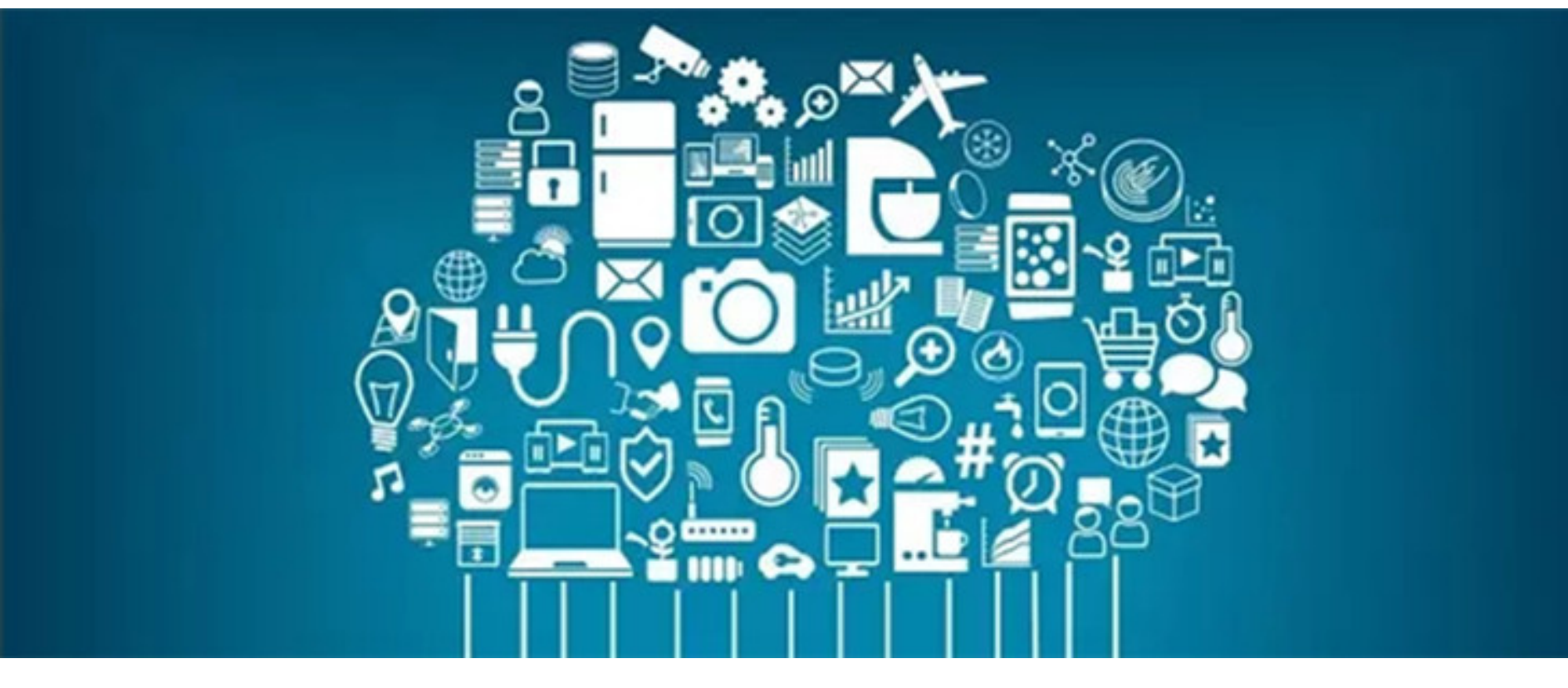

### **We generate More and More Data**

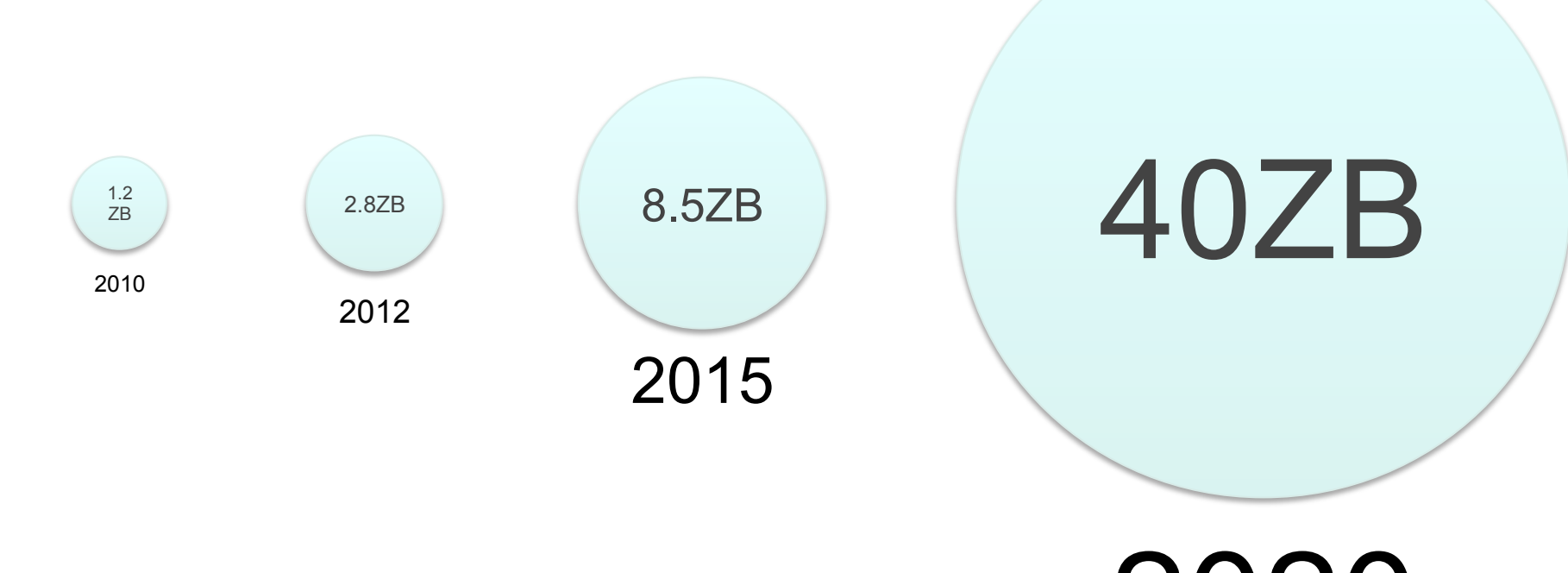

1ZB=1,000,000,000,000,000,000,000 Byte 2020

### **We want to analyze data for knowledge**

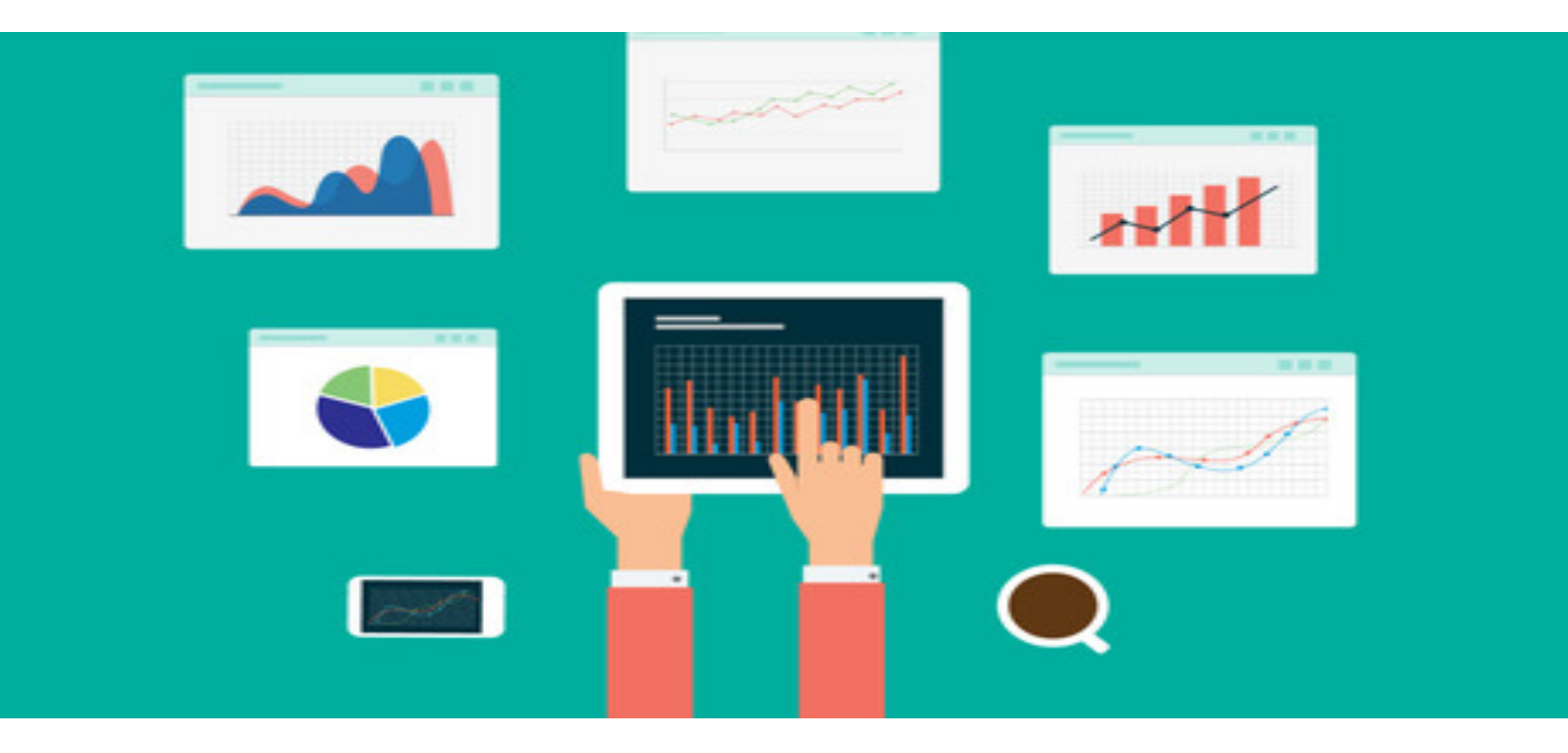

### **We want to analyse data IN Database**

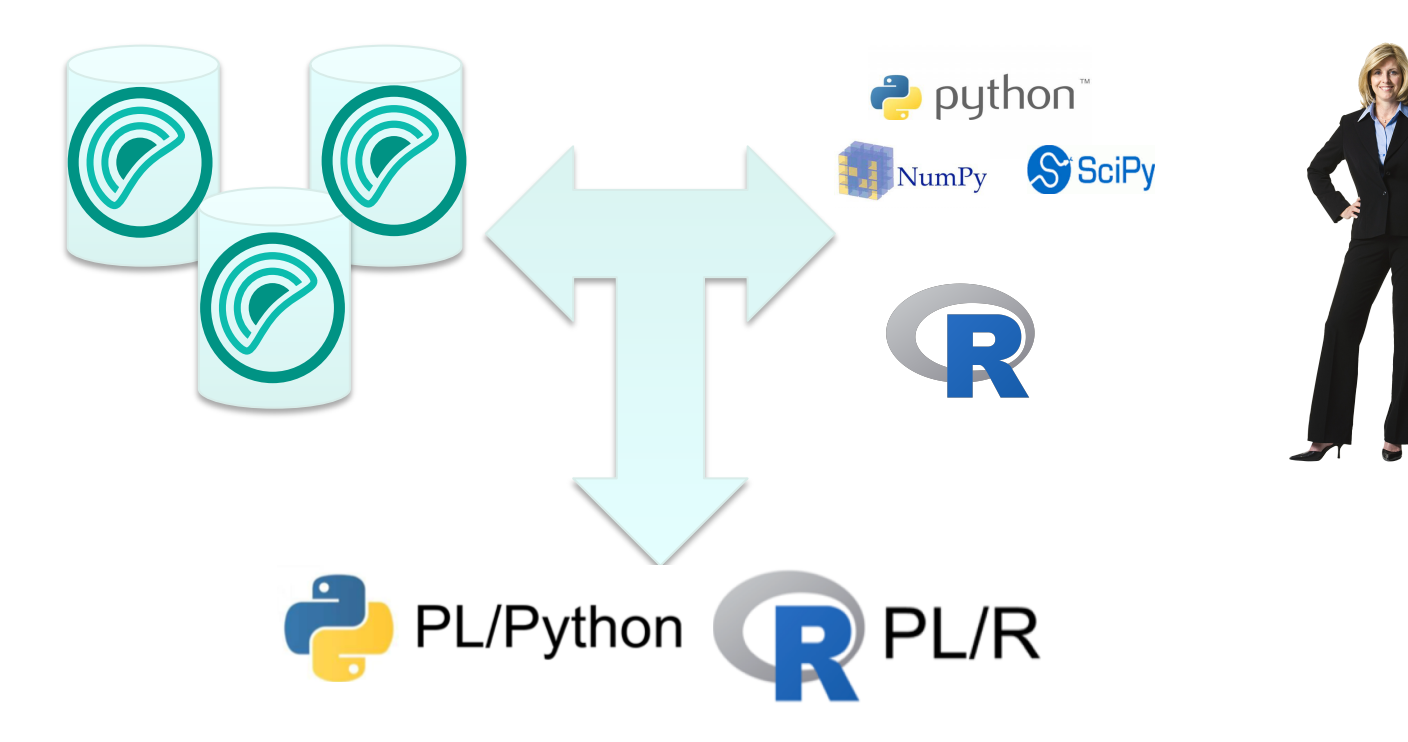

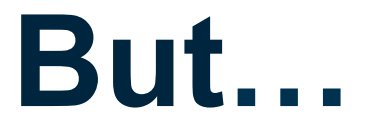

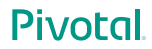

# **PL/Python and PL/R are UNTRUSTED Languages**

### **Only Superuser can Create UDF in Untrusted Languages**

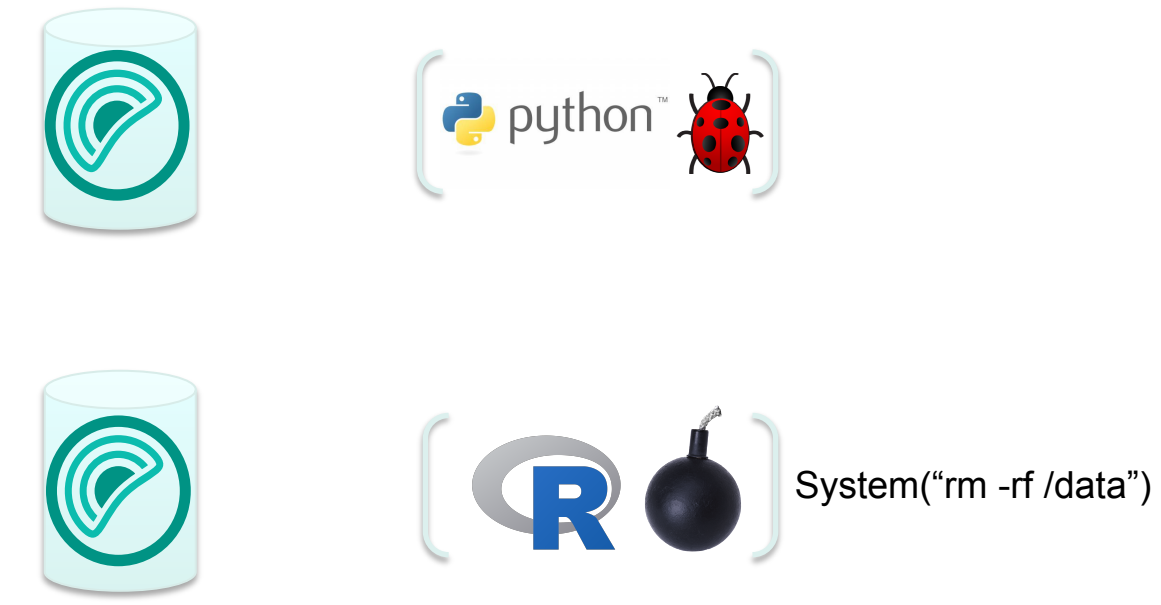

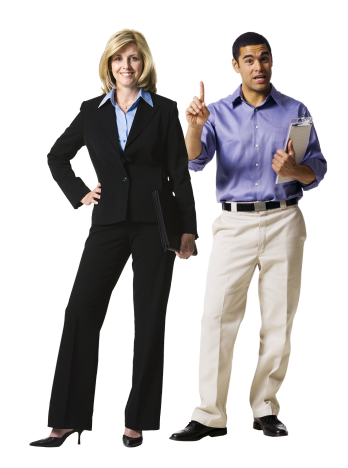

### **The Problem: Triangle Dependency**

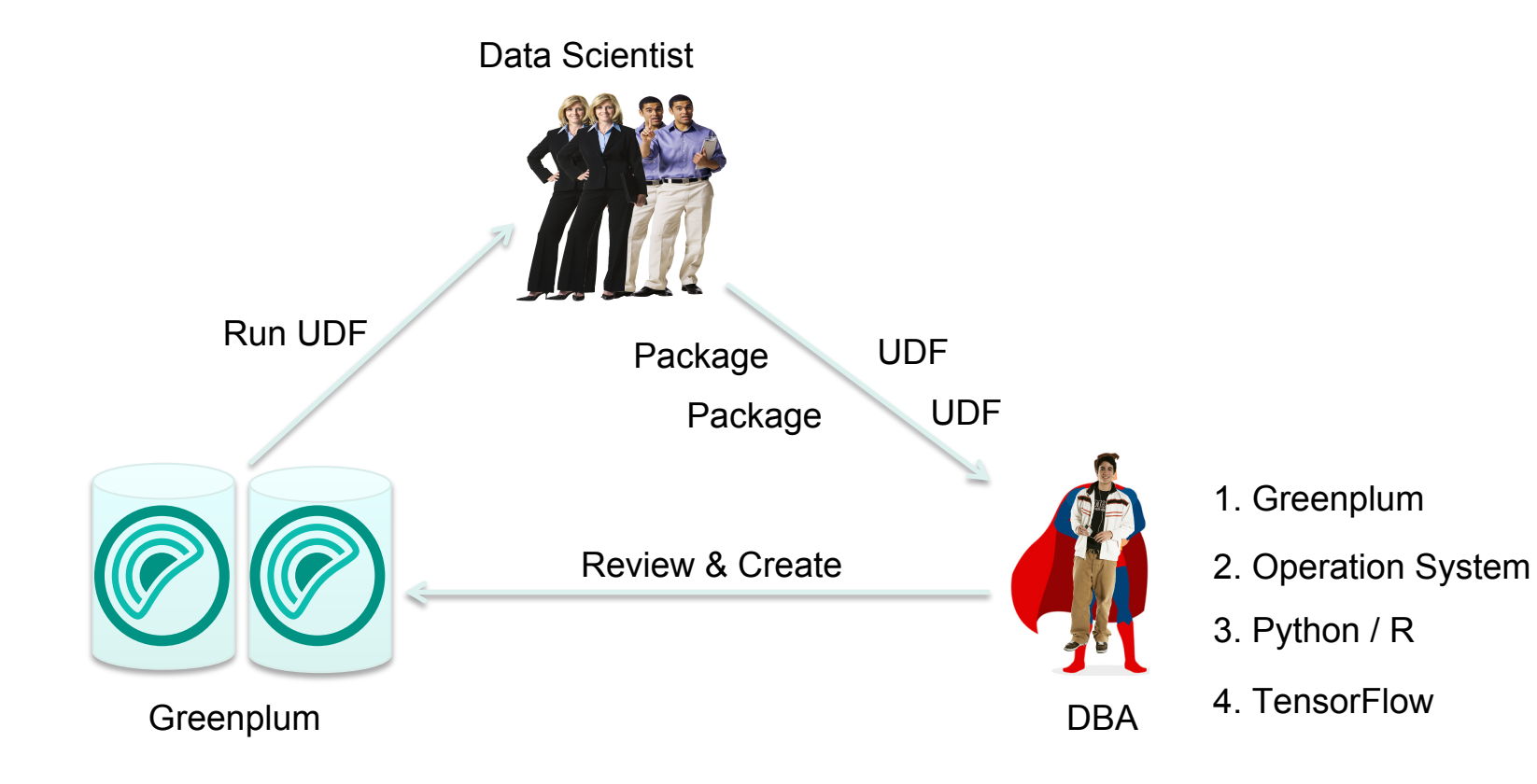

### **Resolve The Problem: untrusted -> untrusted**

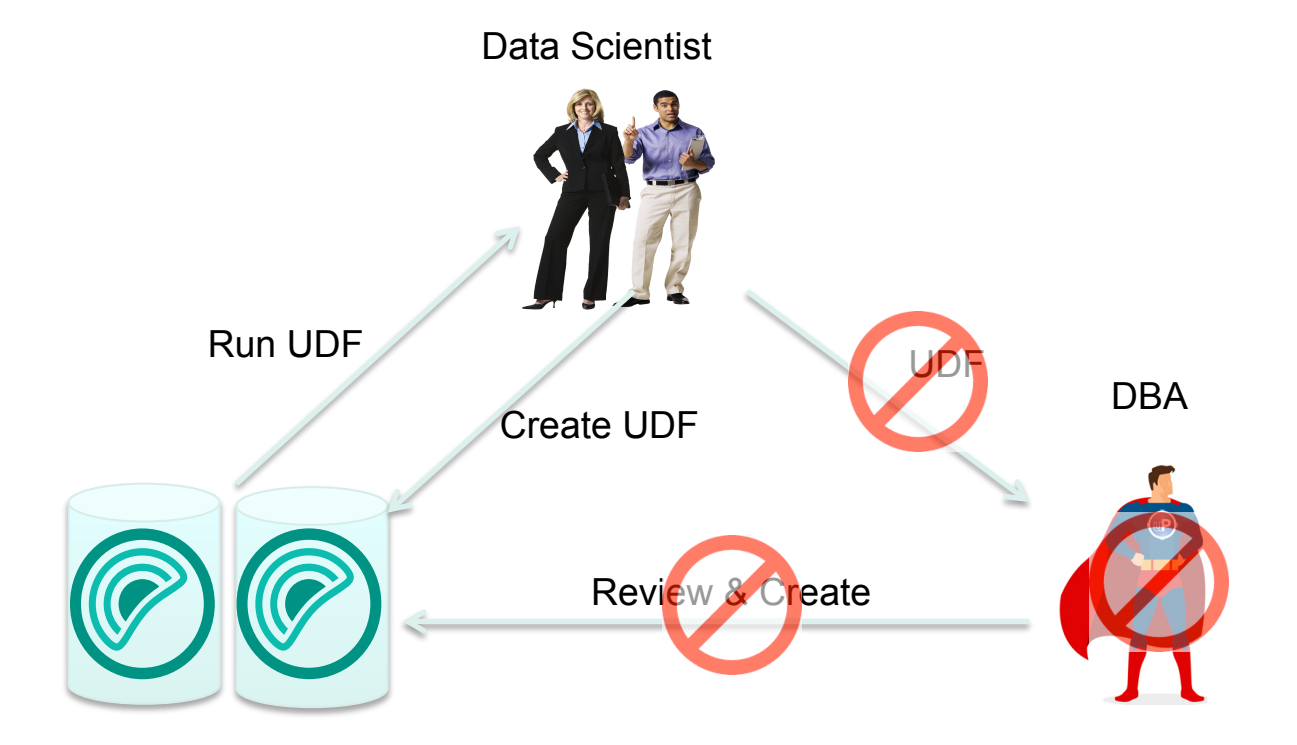

### **How to Make untrusted to untrusted?**

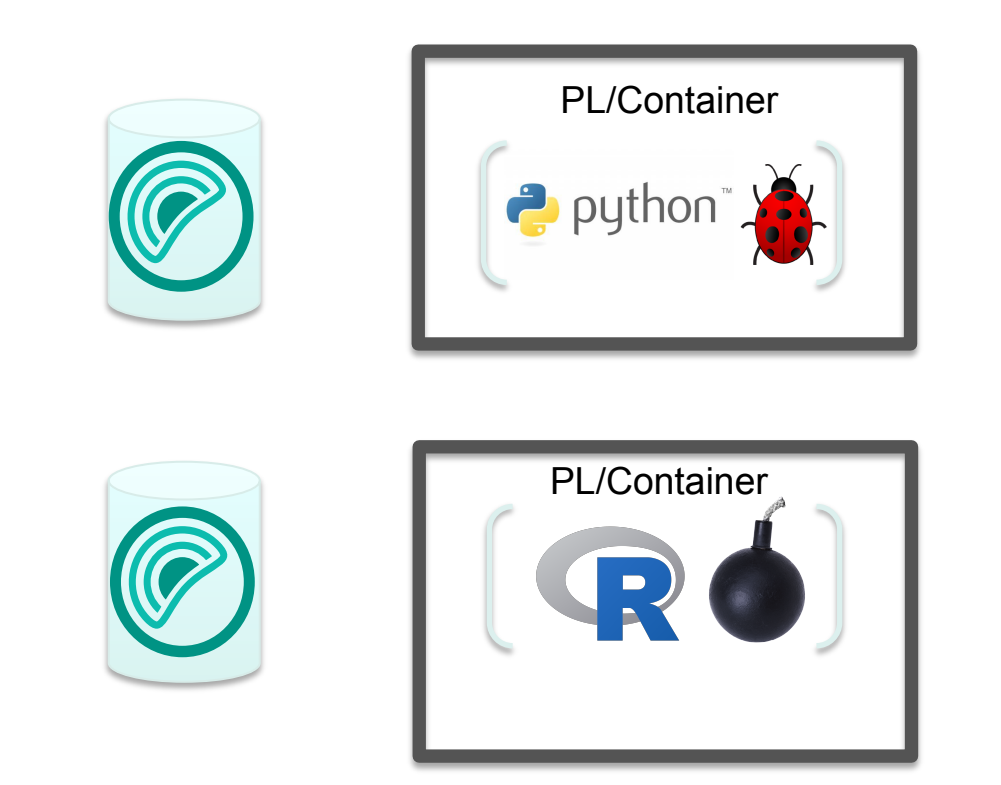

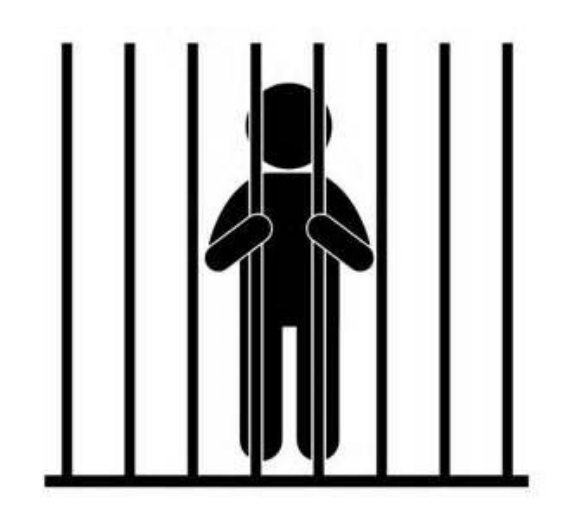

**PGConf 2018: PL/Container Introduction** 

# **What is PL/Container**

### **What is PL/Container?**

**PL/Container is a customizable, secure runtime for Greenplum Database Procedural Languages.**

- Greenplum Database Extension
- **Stateless**
- **Based on Docker Container**
- **Customizable**
- **Secure**
- **Isolated**

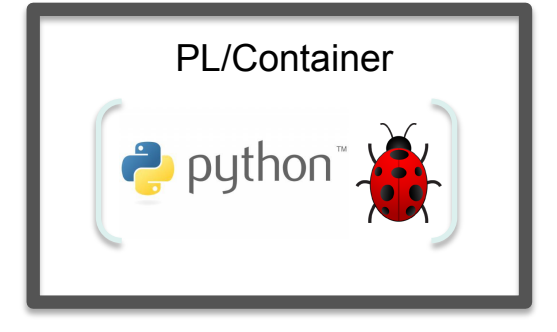

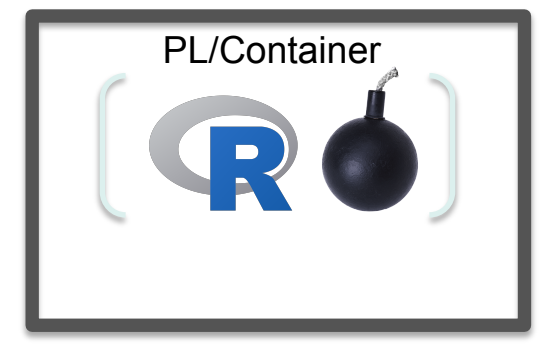

### **PL/Container Architecture**

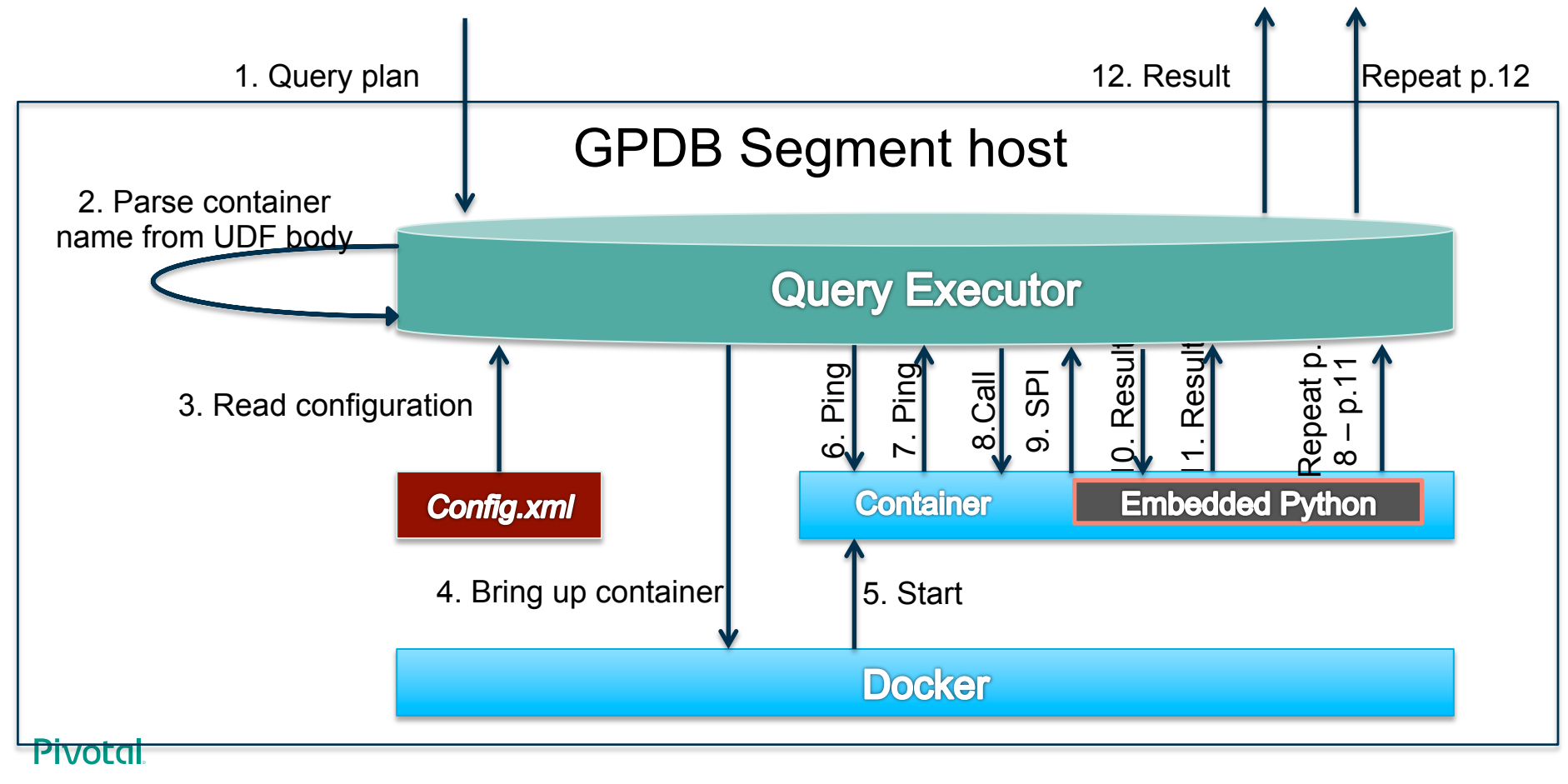

### **How UDF run in PL/Container?**

**PL/Container is a customizable, secure runtime for Greenplum Database Procedural Languages.**

- a. PL/Container Extension starts a docker container (only in 1st call)
- b. Transfer UDF and data to docker container
- c. Run the UDF in docker container
- d. Contact the docker container to get the results

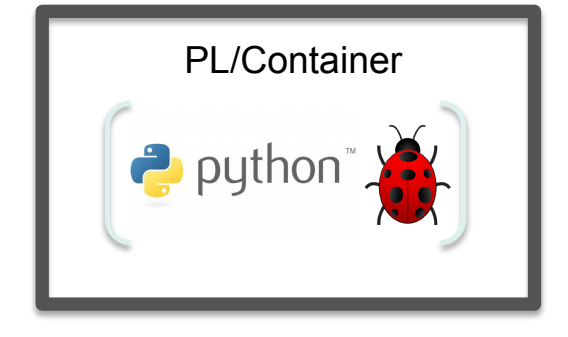

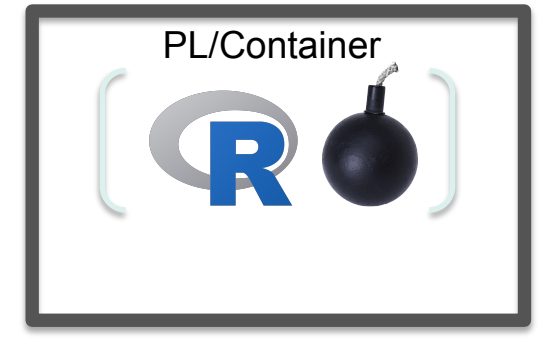

**PGConf 2018: PL/Container Introduction** 

# **How to use PL/Container**

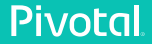

### **Install PL/Container on Greenplum**

#### **Install from Source Code**

- source \$GPHOME/greenplum\_path.sh
- make install

#### **Install from GPPKG**

- gppkg –i plcontianer-1.1.0-rhel7-x86 64.gppkg
- no additional dependencies

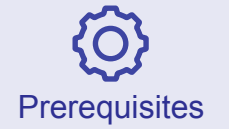

#### **Platform**  Centos 6.6+ or 7.x

#### **Database**

Greenplum 5.2+

#### **Docker**

Docker 17.05+ on Centos7 Docker 1.7+ on Centos6

### **Build Custom Docker Image (optional)**

#### **Minimum Requirement:**

- Python or R environment
- Add location of libpython.so and libR.so to LD\_LIBRARY\_PATH

FROM continuumio/anaconda

ENV LD\_LIBRARY\_PATH "/opt/conda/lib:\$LD\_LIBRARY\_PATH"

**Customize Your image:** 

• Install specific packages

FROM continuumio/anaconda3

RUN conda install -c conda-forge -y tensorflow ENV LD\_LIBRARY\_PATH "/opt/conda/lib:/usr/local/lib:\$LD\_LIBRARY\_PATH"

### **Configure PL/Container**

**AA runtime <id> <image> <command> <shared directory> <setting memory\_mb> <setting cpu\_share>**  *container cgroup node memory.memsw.limit\_in\_bytes cpu.shares*

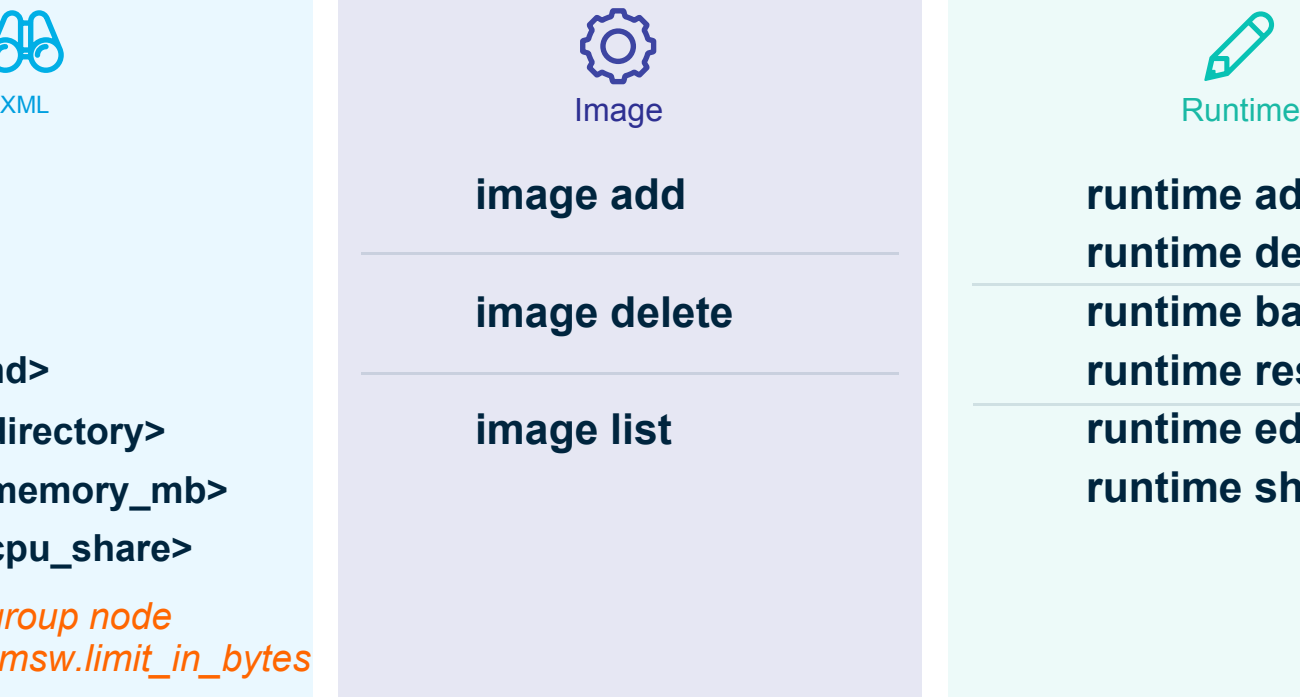

 **runtime add runtime delete runtime backup runtime restore runtime edit runtime show**

### **Run PL/Container**

#### **Running a simple plpython UDF to calculate log<sub>10</sub>**

```
postgres=# CREATE LANGUAGE plpythonu; plcontainer;
```
postgres=# CREATE OR REPLACE FUNCTION pylog10(input double precision) RETURNS double

precision AS \$\$

import math

```
return math.log10(input)
```

```
$$ LANGUAGE plpythonu;
```

```
postgres=# SELECT pylog10(100); 
  pylog10
```

```
 2 
(1 row)
```
--------------

### **Run PL/Container**

#### **Running a simple PL/Container UDF to calculate log<sub>10</sub>**

```
postgres=# CREATE EXTENSION plcontainer;
```
postgres=# CREATE OR REPLACE FUNCTION pylog10(Input double precision) RETURNS double

precision AS \$\$

```
# container: plc_python_shared
```
import math

```
return math.log10(input)
```
\$\$ LANGUAGE **plcontainer**;

```
postgres=# SELECT pylog10(100); 
  pylog10 
--------------
```
 2  $(1$  row $)$ 

**How to use PLcontainer**

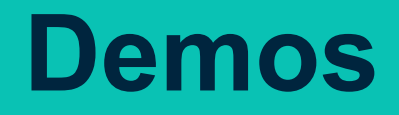

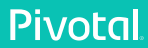

**PGConf 2018: PL/Container Introduction** 

# **PL/Container Internal**

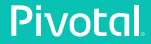

### **PL/Container Internals**

- Message Protocol
- SPI Support
- Pluggable Backend
- Resource Management
- **Error Handling**
- **Performance**

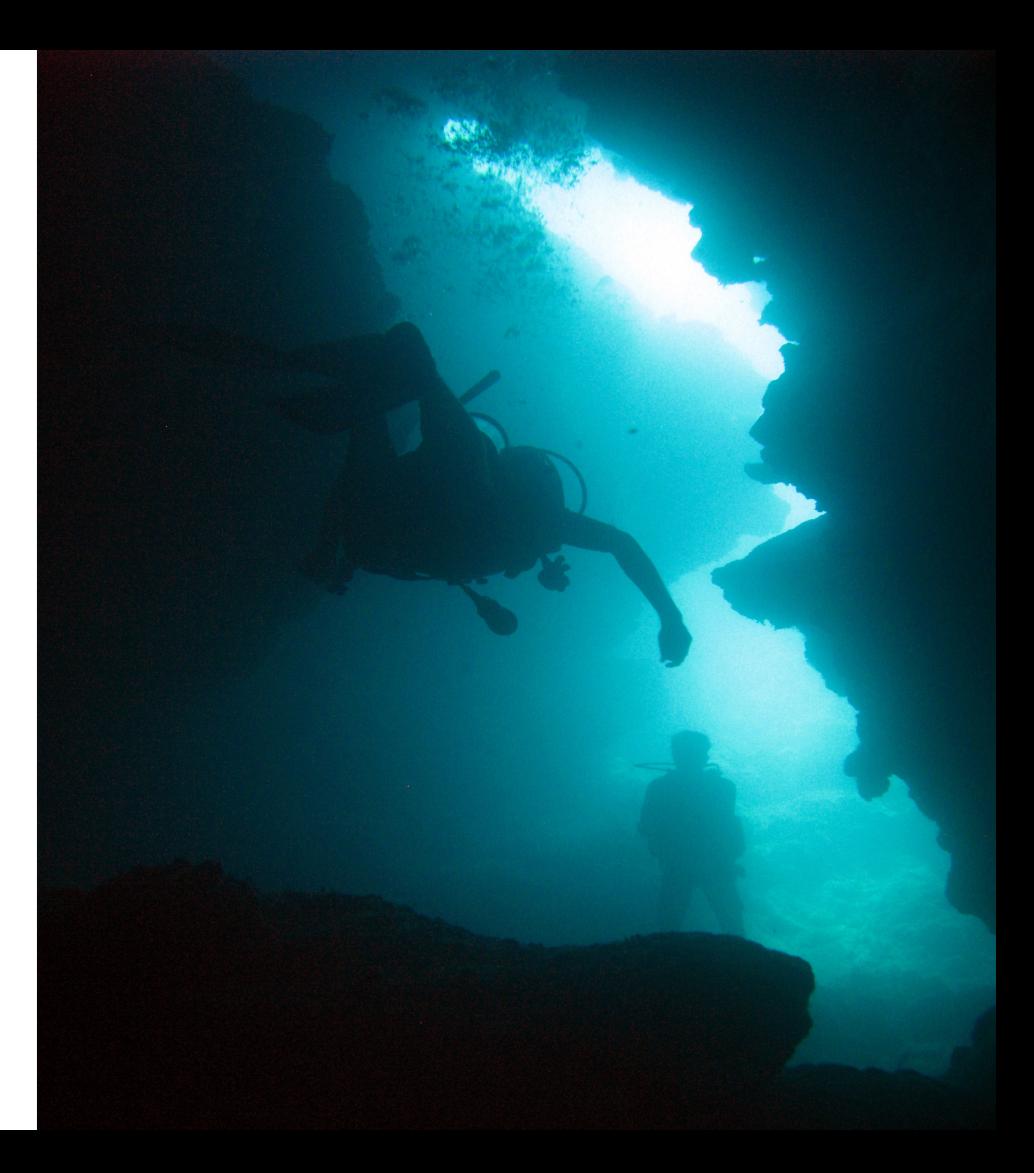

### **Message Protocol**

**PL/Container use messages to communicate between QEs and containers.**

- plcMsgPing
- plcMsgCallreq
- plcMsgResult
- plcMsgError
- plcMsgLog
- plcMsgSQL
- plcMsgSubtransaction
- plcMsgRaw

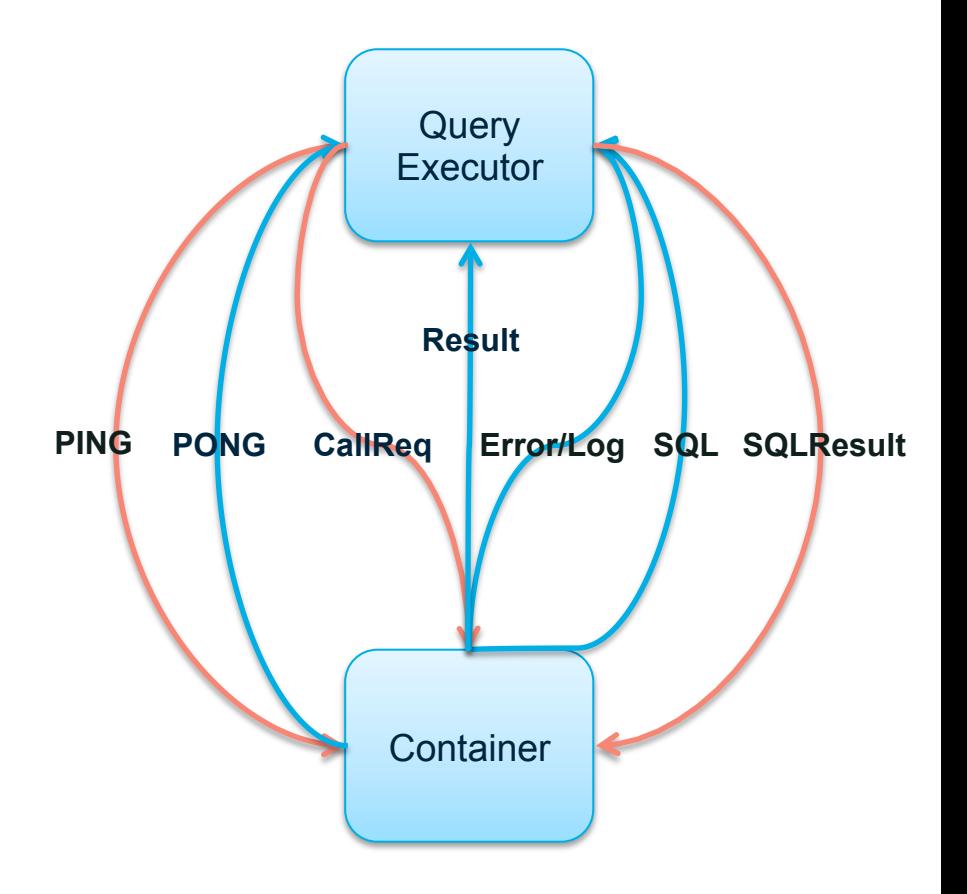

### **SPI support**

**Server Programming Interface enable UDF to run SQL queries.** 

**Problem: SPI is called inside container but executed at QE side.**

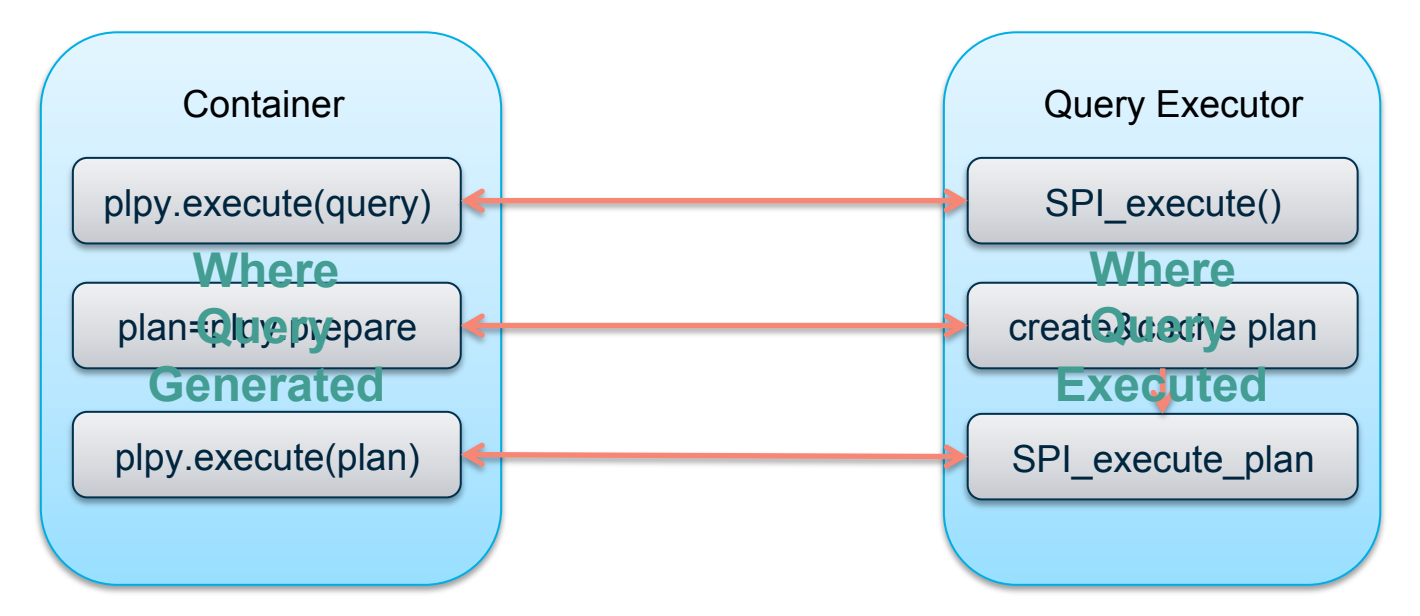

### **Pluggable Backend**

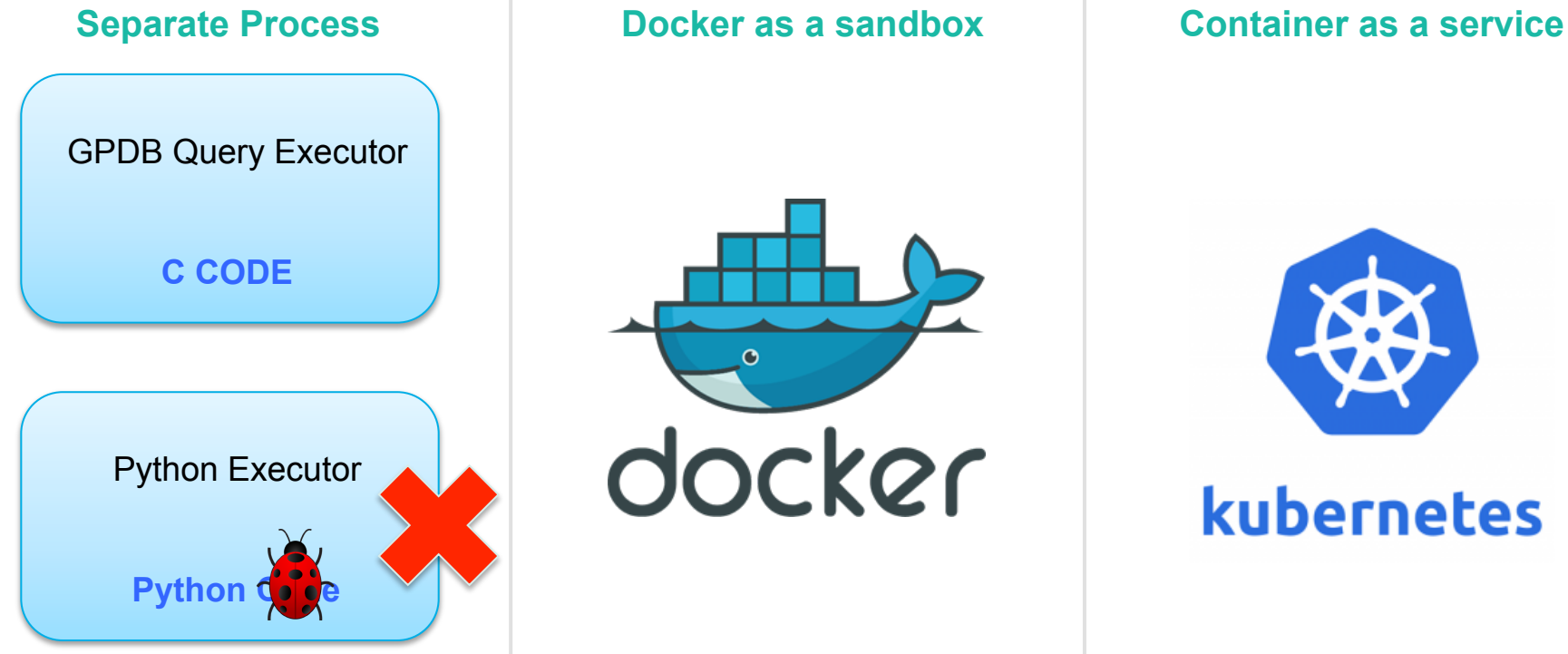

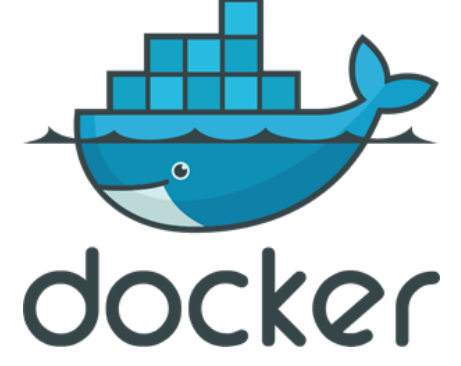

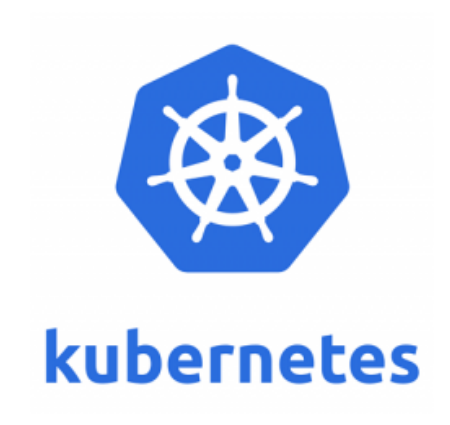

### **Resource Management**

#### **Container level**

- Memory: memory limit, minimum is 4M
- CpuShares: relative weight of CPU **Extension level**
	- Integrated with GPDB resource group extension framework.

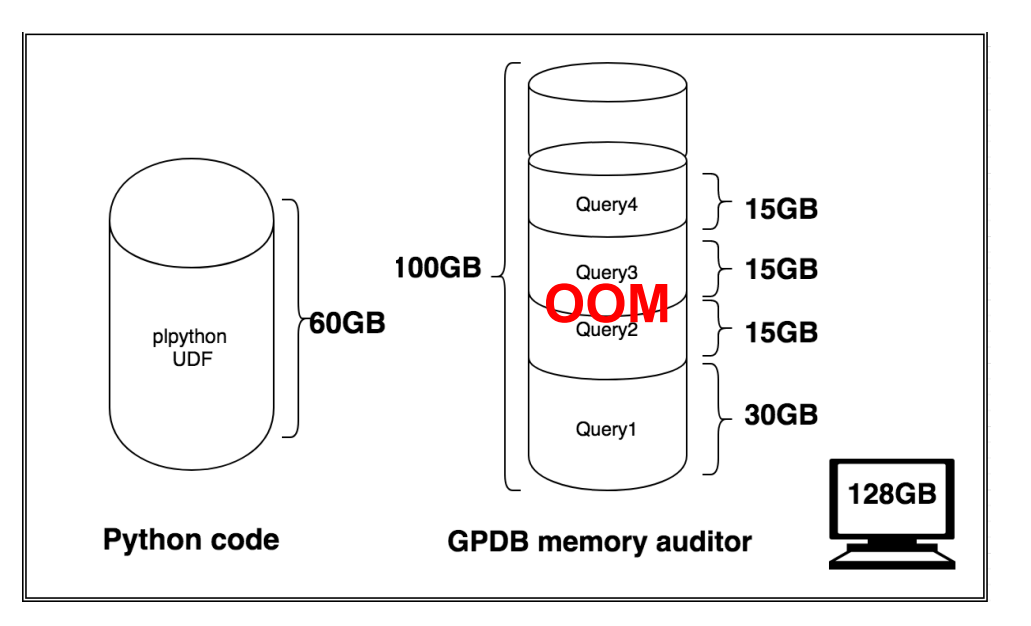

### **Resource Management**

#### **Container level**

- Memory: memory limit, minimum is 4M
- CpuShares: relative weight of CPU **Extension level**
	- Integrated with GPDB resource group extension framework.

create resource group plgroup (concurrency=0, cpu\_rate\_limit=10, memory\_limit=30, memory\_auditor='cgroup')

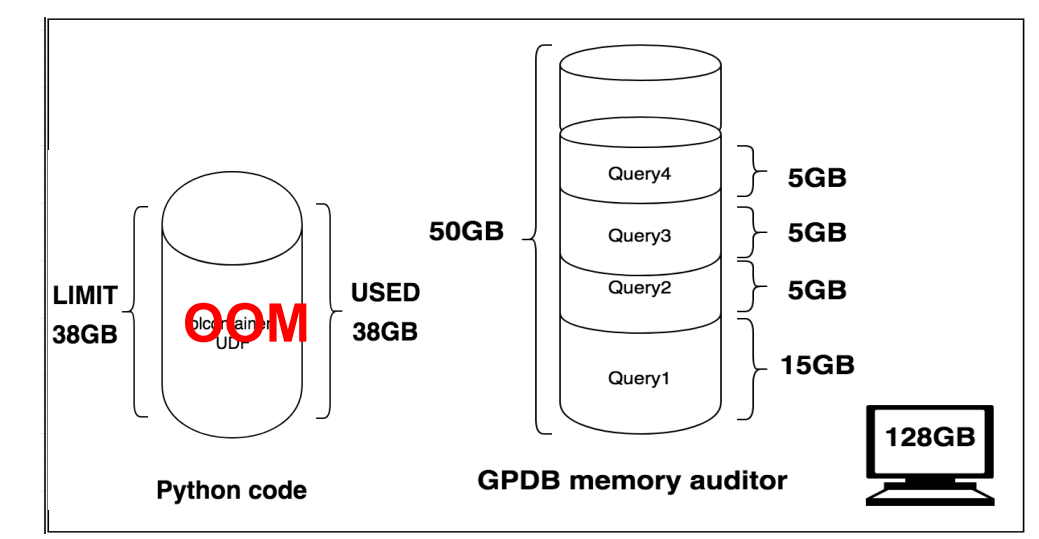

### **Resource Management**

#### **Container level**

- Memory: memory limit, minimum is 4M
- CpuShares: relative weight of CPU **Extension level**
	- Integrated with GPDB resource group extension framework.

create resource group plgroup (concurrency=0, cpu\_rate\_limit=10, memory\_limit=30, memory\_auditor='cgroup')

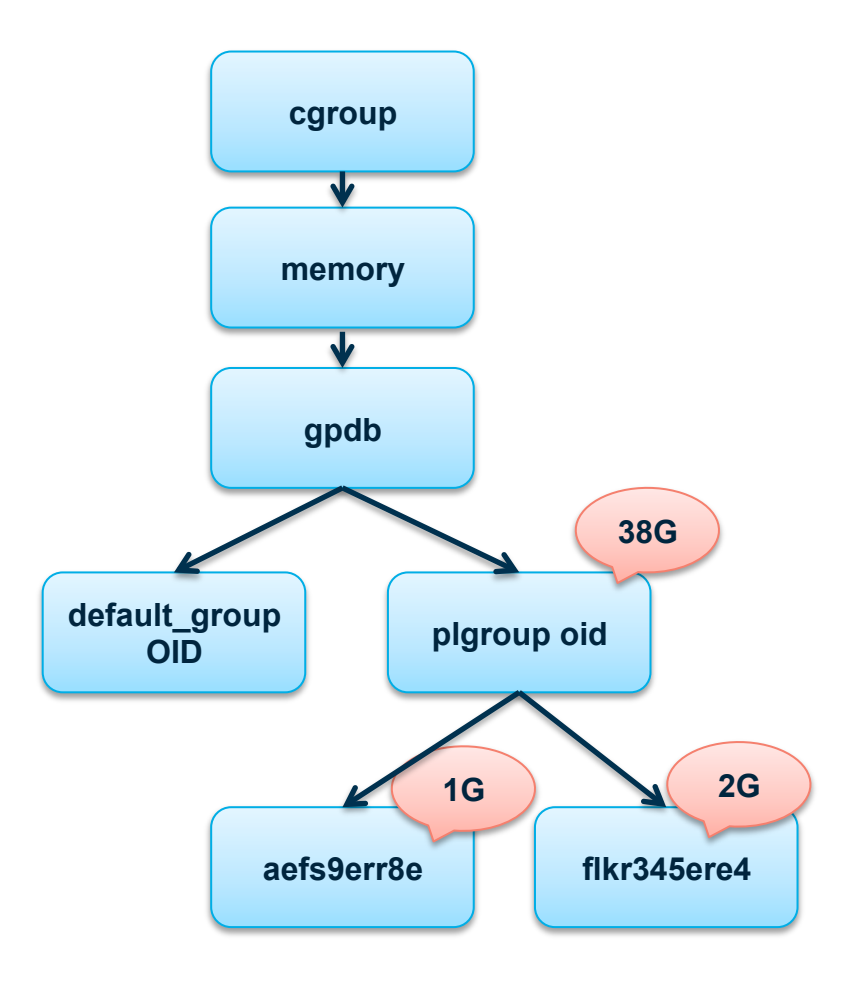

### **Error Handling**

#### **Container failure should not affect GPDB core**

- Containers fail to create
- Containers fail to start
- Containers crash when running
- Cached containers crash

#### **Container cleanup**

- Query Cancel
- QE error
- Cached QE quit when idle for a long time (By Cleanup process)

#### **Optimization**

- Cached container (lifecycle same as QE)
- Unix domain socket
- Type conversion
- Resource management (CPU share)

#### **Best practices**

- Array instead of multiple rows.
- Complex UDF instead of simple one

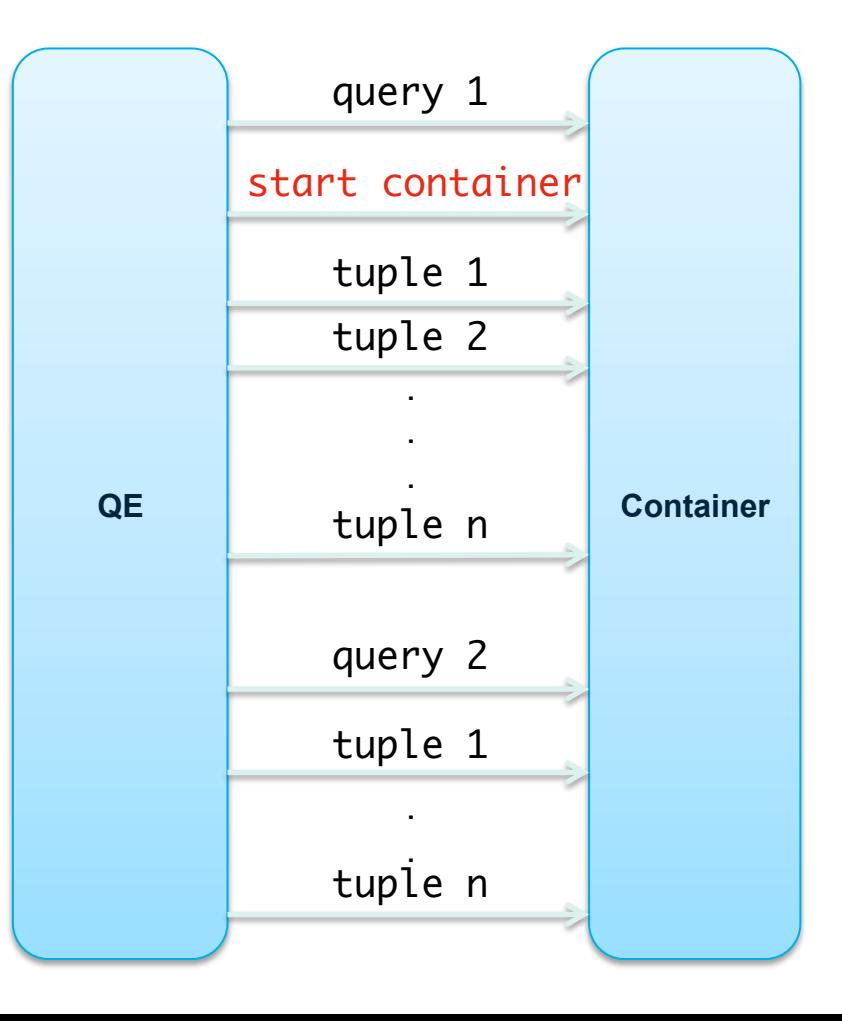

#### **Test Environment**

- Hardware: 6 virtual machines, each with 19G memory and 5 processors. (Intel(R) Xeon(R) CPU E5-2697 v2 @ 2.70GHz)
- Software: Centos7, GPDB 5.2 with 30 segments.

#### **Workloads**

- Long-running function
- Large input array function
- Large output array function

#### **Long-running function**

```
CREATE OR REPLACE FUNCTION pysleep(i 
int) RETURNS void AS $$
# contaziner: plc_python_shared
import time
time.sleep(i)
$$ LANGUAGE plcontainer;
```

```
SELECT count(pysleep(1)) FROM tbl;
```
#### Long-time Running-Segment

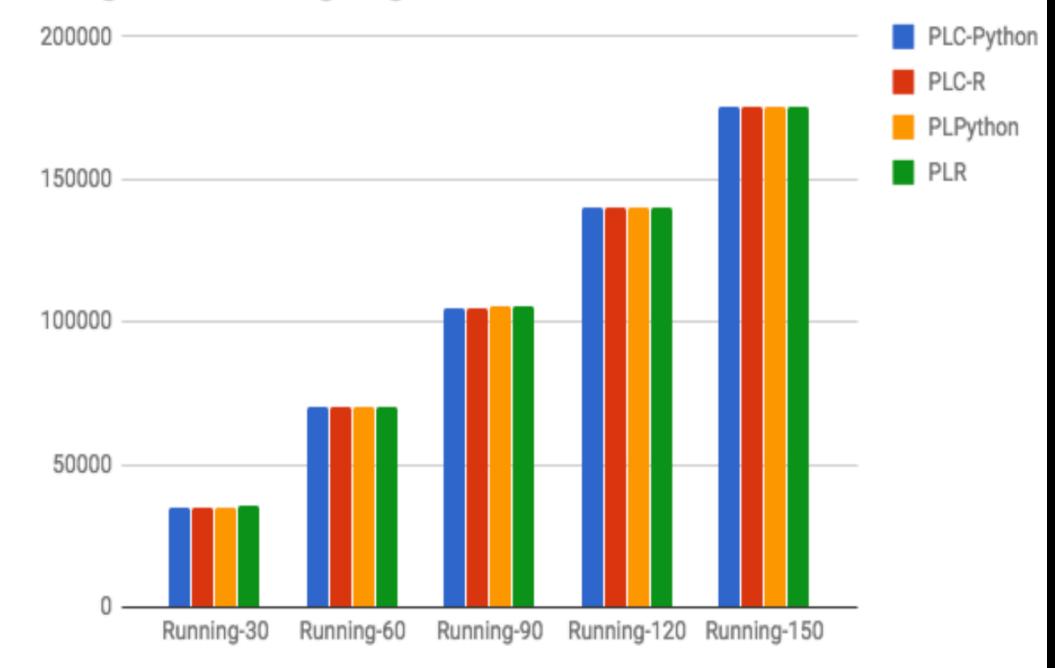

#### **no performance downgrade**

**Large input array function** 

CREATE OR REPLACE FUNCTION pylargeint8in(a int8[]) RETURNS float8 AS \$\$ #container : plc\_python\_shared return sum(a)/float(len(a)) \$\$ LANGUAGE plcontainer;

SELECT count(pylargeint8in(ARRAY(SELECT column1 FROM tbl1))) FROM tbl2;

Large Input as Array - Segment

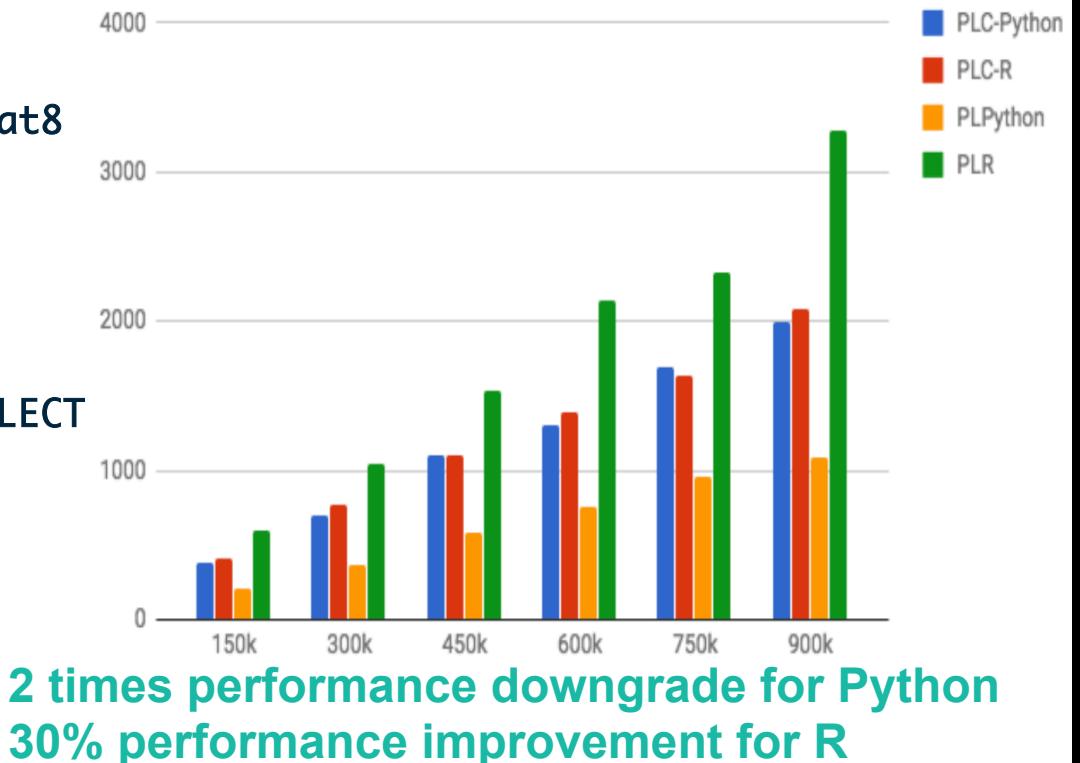

#### **Large output array function**

CREATE OR REPLACE FUNCTION pylargeoutfloat8(num int) RETURNS float8[] AS \$\$ # container: plc\_python\_shared return  $\lceil x/3.0 \rceil$  for x in range(num)] \$\$ LANGUAGE plcontainer;

SELECT count(pylargeoutfloat8(n)) FROM tbl;

Large output as Array - Segment

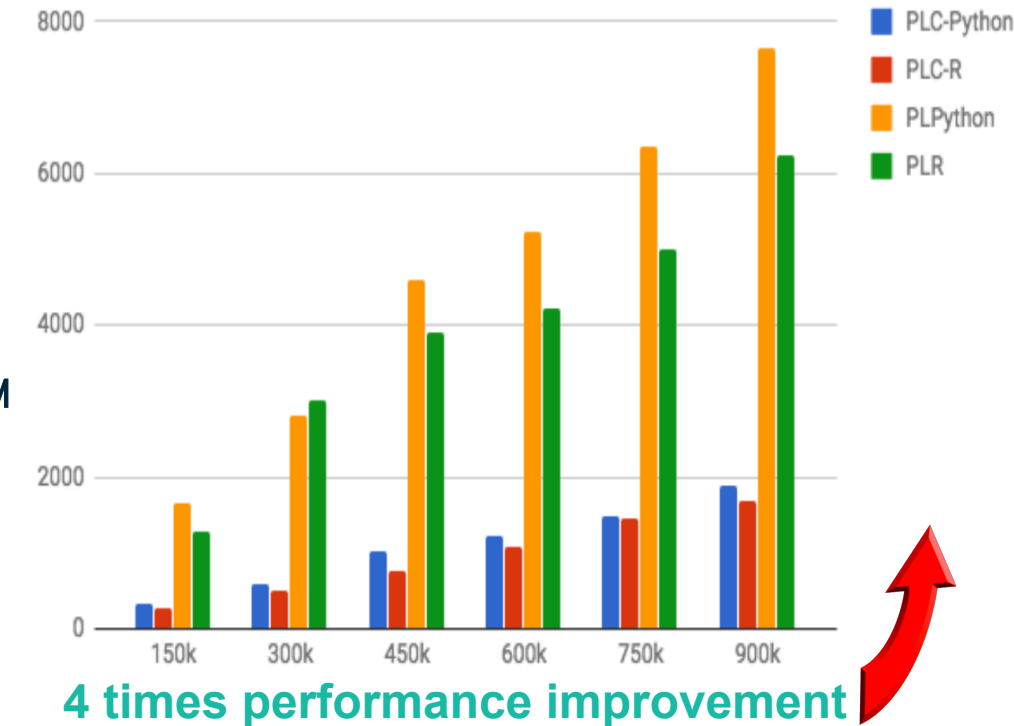

**PGConf 2018: PL/Container Introduction** 

# **Future Work**

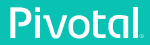

### **PL/Container Future Work (subject to change)**

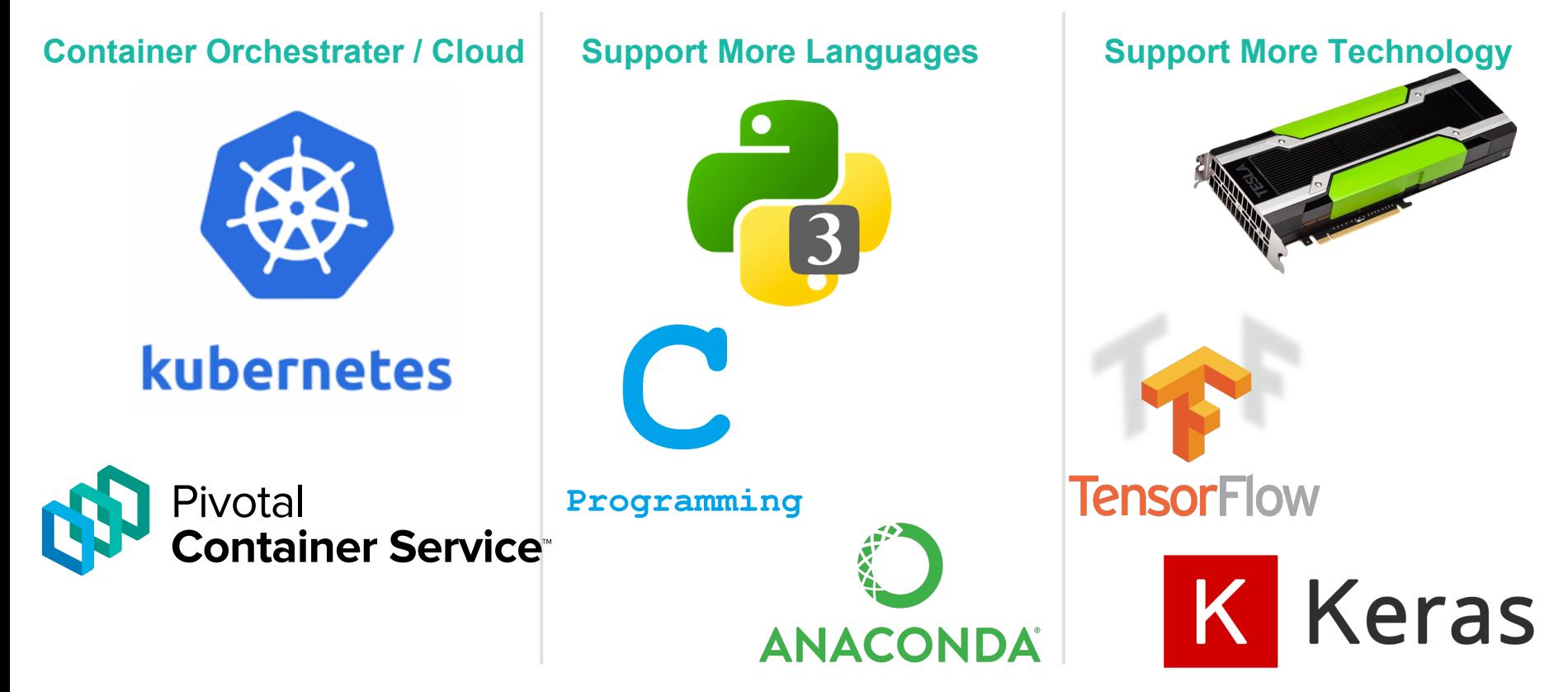

# https://github.com/greenplum-db/plcontainer

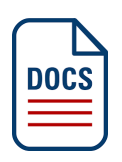

https://gpdb.docs.pivotal.io/570/ref\_guide/extensions/pl\_container.html

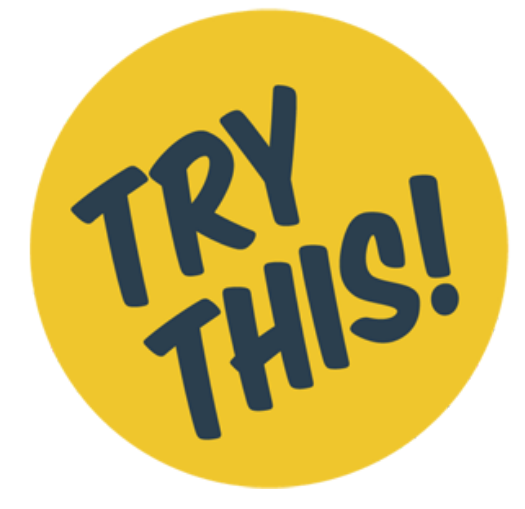

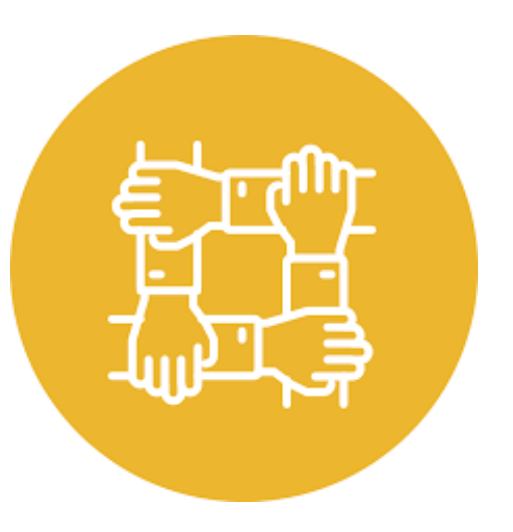

# **Pivotal.**

### Transforming How The World Builds Software